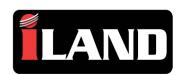

Install the iLAND App
Search for and download iLAND
Diagnost as from the Google Play
Store.

### User Registrat on

Open the App, select **Sign Up**, enter your email address and follow the on-screen instruct ons.

### Adapter Registrat on

To register the adapter please enter the Serial Number and Act vat on code included in the adapter packaging.

### Model select on

Af er registrat on you will be asked to choose a model to act vate.

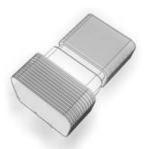

Quick Start Guide For Android Devices

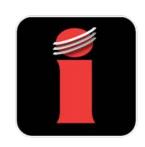

Username/Phone/Email

Log In

Remember Password

No accord (37 Sign Up)

Activate dongle

S/N: Enter S/N

A/C: Enter activation code

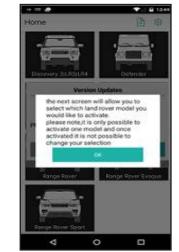

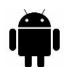

Install Vehide Sof ware
If you have purchased iLAND Pro
you will be able to download
diagnost c sof ware for all models
af er installing the app.

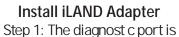

normally located under the dashboard or around the center console (See below.)

### Search for Adapter Select "Search Bluetooth" from

the opt ons at the bot om of the screen.

### Scan for Adapter

Follow the on-screen instruct ons. Note: The adapter name will be the serial number of the adapter and should Pair automat cally.

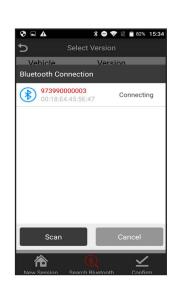

Model Select on: Models which have been purchased and downloaded will be illuminated. iLAND Pro users can download addit onal model coverage by dicking the "down" arrow on a vehicle.

Updates & Connect vity: iLAND does not require internet connect vity to run vehicle diagnost cs, however you should update your iLAND periodically for the latest features and coverage. You will need Wi-Fi or mobile data Internet connect vity for updates.

Vehicle sof ware updates Ensure you have internet connect vity on your device, then within the app, go to Set ngs, Sof ware upgrade. Any available upgrades will be listed and you should tap to download and install updates.

install updates.

Bluetooth Adapter Firmware Updates
While in your vehicle, ensure you have
internet connect vity on your device then

internet connect vity on your device then connect the Bluetooth adapter to the vehicle's diagnost c port and open the iLAND app. Leave the adapter connected for a few minutes. If new f rmware is available, it will update automat cally.

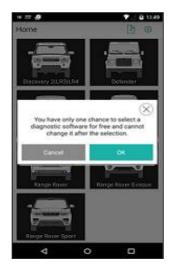

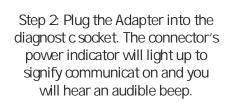

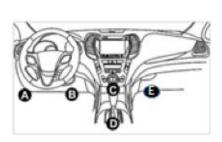

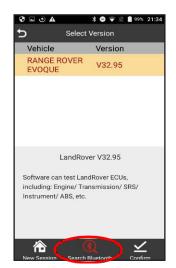

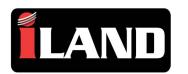

### Install the iLAND App

Search for and download iLAND Diagnost cs from the Apple App Store.

### User Registrat on

Open the iLAND App, select Sign Up, enter your email address and follow the on-screen instructions.

### Model Select on

Af er registrat on you will be asked to choose a model to act vate.

### Install Vehide Sof ware

If you have purchased iLAND Pro you will be able to download diagnost c sof ware for all models af er installing the app.

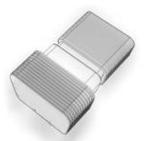

**Quick Start Guide** For iOS Devices

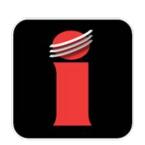

# ●●○○ vodafone UK 4G 16:42

## select which land rovermodel you would like to activate please note/t is only possible to activate one model and once activated it is not possible to change your selection

# You have ony one chance to select a Sagnostic software for free and cannot change t after the selection.

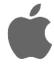

### Install iLAND Adapter

Step 1: The diagnost c port is normally located under the dashboard or around the center console (see below.)

Step 2: Plug the Adapter into the diagnost c socket. The connector's power indicator will light up to signify communicat on and you will hear an audible beep.

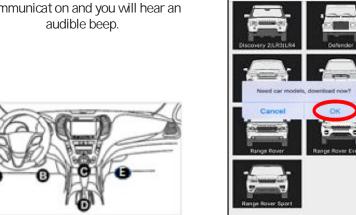

### Install Diagnost c App

When select ng a model for the f rst t me you will be asked to Accept the Workshop Warnings, you will then be prompted to install a diagnost c App called iLAND Diag, follow the onscreen instruct ons.

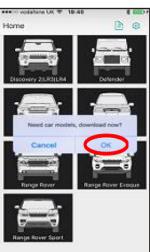

### Install Diagnost c App

Af er iLAND Diag is installed return to the iLAND App and select a model again. When prompted select the opt on to Download the diagnost c sof ware for that model.

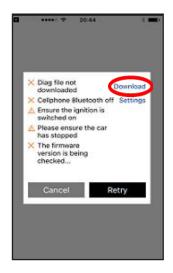

### **Bluetooth Adapter Pairing**

To pair the adapter to the App please go to Set ngs then Bluetooth on the phone. The serial number of the adapter should be displayed. Simply connect to it.

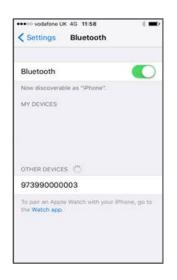

iLAND: Once both Apps are installed, you will use the one labeled with the iLand icon to access.

Updates & Connect vity: iLAND does not require Internet connect vity to run vehicle diagnost cs, however you should update your iLAND periodically for the latest features and coverage. You will need Wi-Fi or mobile data Internet connect vity for updates.

Vehide sof ware updates: Ensure you have internet connect vity on your device, then within the app, go to Set ngs, Sof ware upgrade. Any available upgrades will be listed and you should tap to download and install updates.

### Bluetooth Adapter Firmware Updates

While in your vehide, ensure you have internet connect vity on your device then connect the Bluetooth adapter to the vehicle's diagnost c port and open the iLAND app. Leave the adapter connected for a few minutes. If new f rmware is available it will update automat cally.